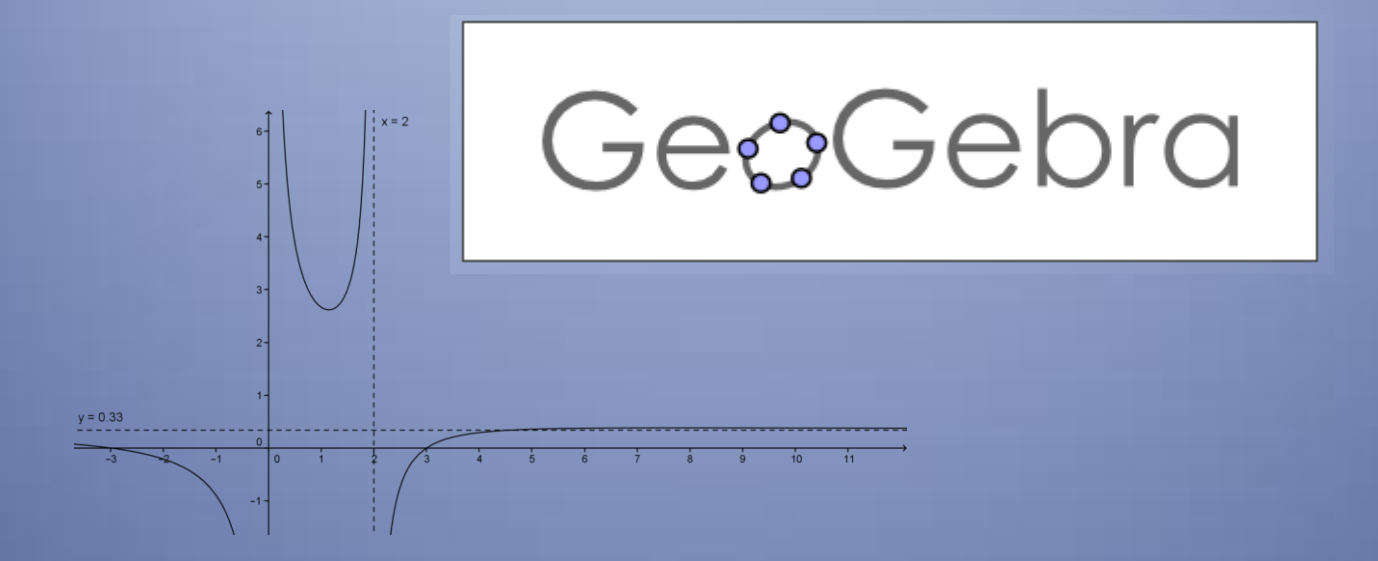

# Lo studio delle funzioni razionali fratte

*Dominio e Asintoti*

Esercitazione guidata e proposte di esercizi per il laboratorio, utilizzo del software geogebra

# Esercizio guida

Disegna con il software "*Geogebra*" una funzione razionale fratta che abbia due asintoti verticali e uno orizzontale. La funzione deve essere disegnata in verde, gli asintoti verticali in rosso, quello orizzontale in blu, accanto agli asintoti deve comparire l'etichetta con le relative equazioni. Esporta il grafico finito in un formato utilizzabile.

# Soluzione

#### PASSO 1: DETERMINARE IL DENOMINATORE DELLA FUNZIONE

La funzione ha due asintoti verticali se il denominatore è un polinomio di secondo grado con due radici reali.

Siccome il testo non specifica le caratteristiche che devono avere le equazioni degli asintoti possiamo sceglierli a nostro piacimento.

Per esempio, i due asintoti verticali potrebbero essere:

**x=3 e x=1** (avrei potuto scegliere **qualsiasi** altra coppia di rette verticali)

Per calcolare il denominatore si esegue il seguente calcolo:

 $(x-3)(x-1)=x^2-x-3x+3=x^2-4x+3$ 

#### PASSO 2: DETERMINARE IL NOMINATORE

A questo punto calcoliamo il nominatore, anche qui la scelta è arbitraria basta che sia un polinomio di secondo grado, lo stesso grado del denominatore altrimenti non ci potrebbe essere l'asintoto orizzontale.

Tra tutti gli infiniti polinomi di secondo grado scelgo:  $3x^2 + 5x - 7$ 

La funzione scelta è quindi:

$$
y = \frac{3x^2 + 5x - 7}{x^2 - 4x + 3}
$$

#### PASSO 3: DISEGNARE LA FUNZIONE CON IL SOFTWARE GEOGEBRA

Aprire l'applicazione e scrivere la funzione nella casella" inserimento", come mostra la figura 1. Per scrivere la funzione utilizziamo le stesse regole delle formule del foglio Excel, quindi inseriamo nominatore e denominatore fra parentesi separati da "/", che è il simbolo della divisione, "\*" è il simbolo per la moltiplicazione, "^" è il simbolo per la potenza. La figura 1 mostra anche il modo corretto per scrivere la funzione.

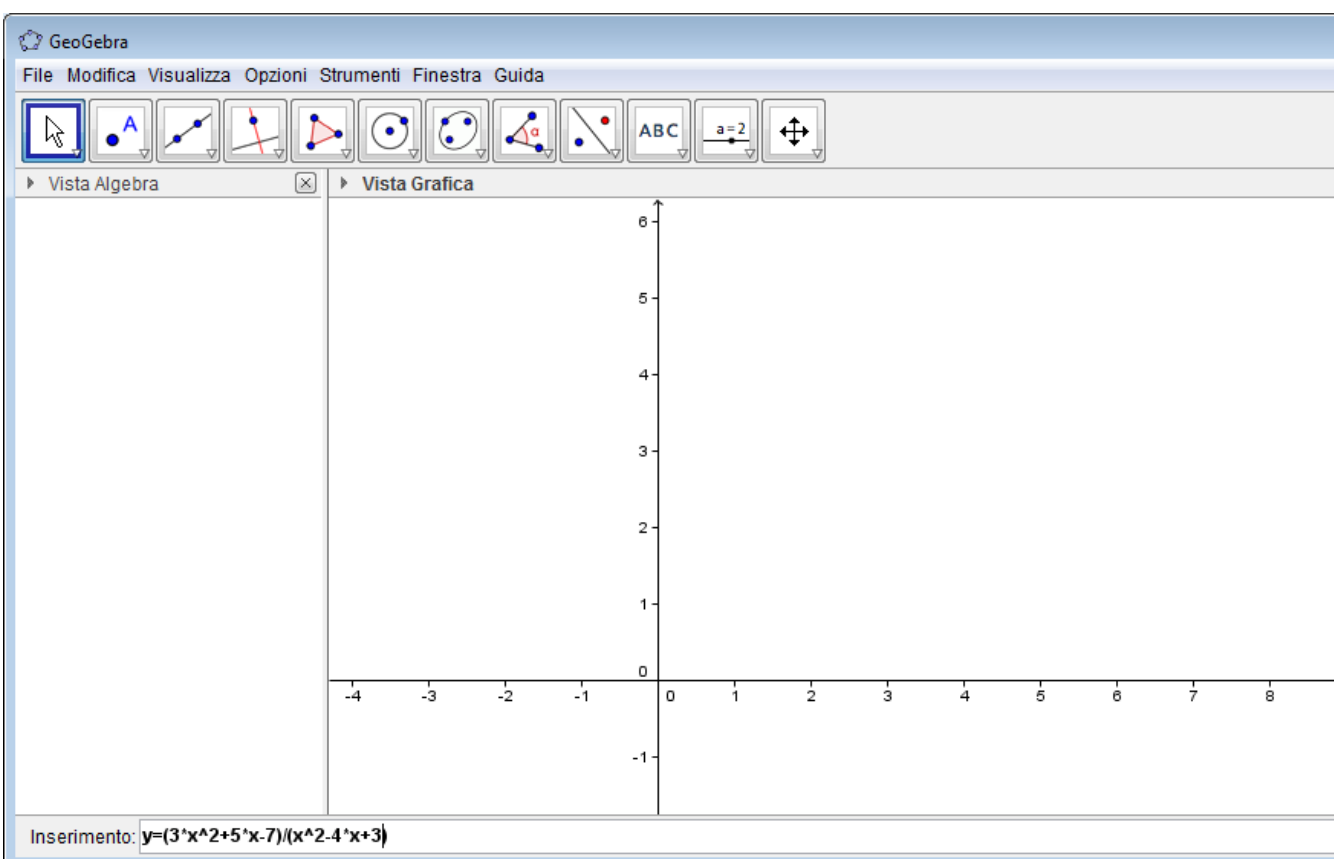

# **Figura 1: passo 3, inserimento della funzione**

Premendo invio si ottiene il grafico e la legge analitica della funzione, come mostra la figura 2.

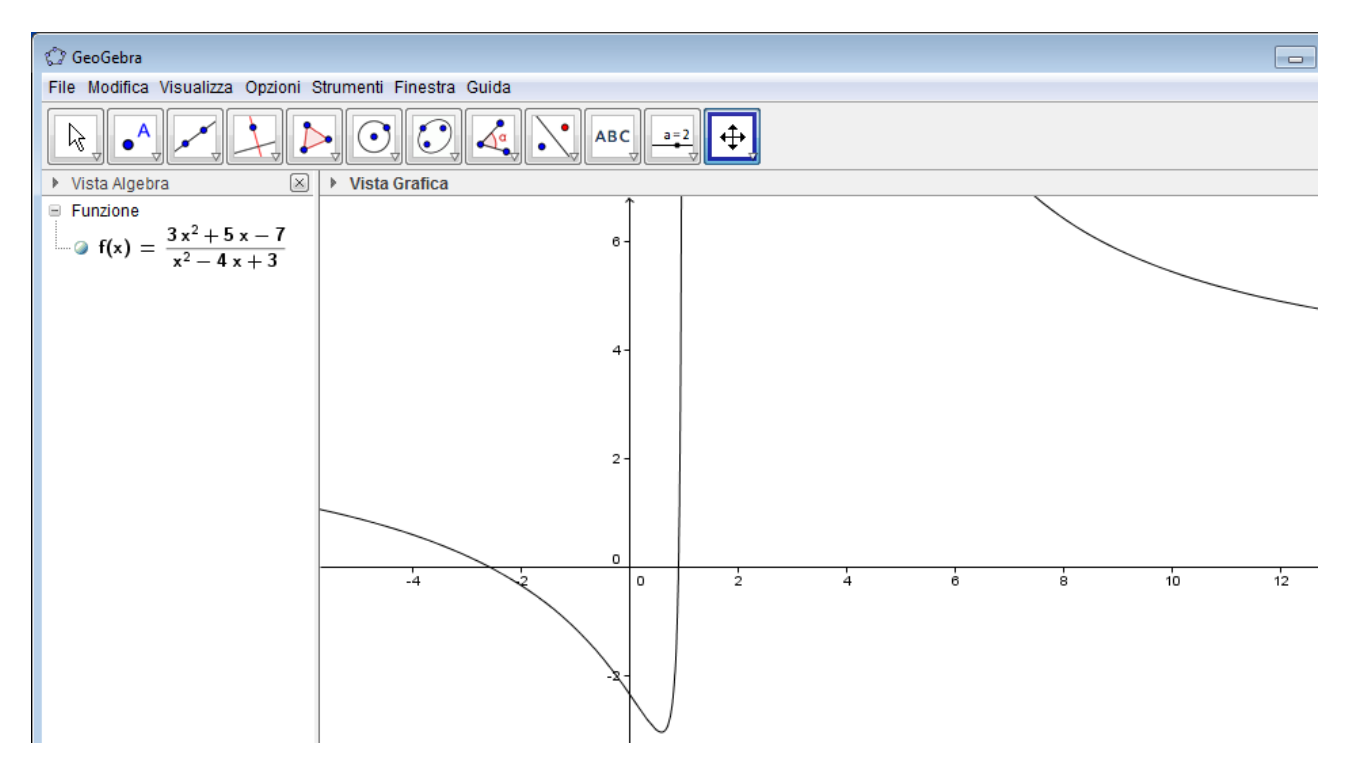

**Figura 2: passo 3, costruzione automatica del grafico**

PASSO 4: MODIFICARE IL GRAFICO OTTENUTO CON IL SOFTWARE GEOGEBRA COME SPECIFICATO NEL TESTO

Per colorare la funzione di verde basta posizionarsi su un punto qualsiasi del grafico e poi cliccare con il pulsante di destra, si apre il menù e si sceglie la voce proprietà e poi colore.

Per aggiungere il grafico degli asintoti basta scrivere le loro equazioni nel menù inserisci poi utilizzare lo stesso procedimento per cambiare colore ed aggiungere l'etichetta, spuntando mostra etichetta, valore.

La figura 3 mostra il risultato.

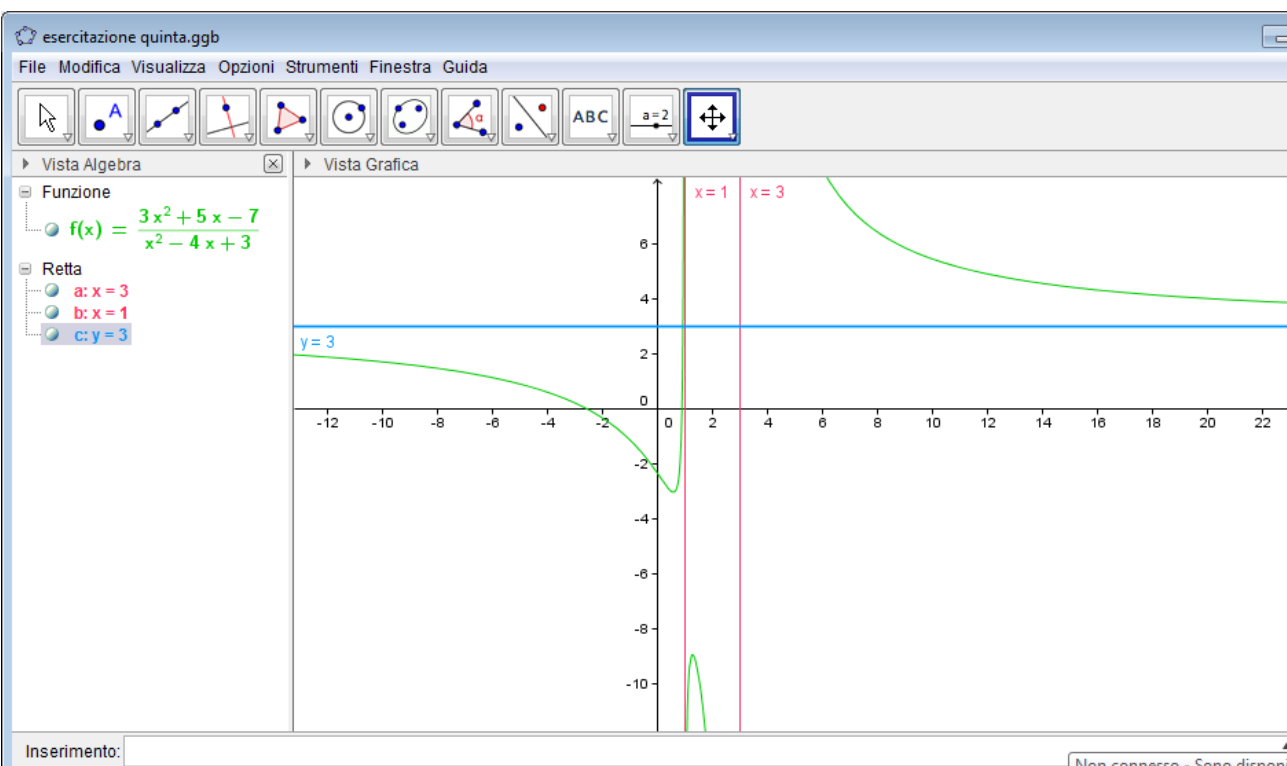

**Figura 3: passo 4**

# **Esercitazioni proposte**

Scrivere le equazioni delle funzioni con le seguenti caratteristiche e disegnarne il grafico con il software geogebra:

- 1. La funzione 1 deve essere una funzione razionale fratta con un unico asintoto verticale e un asintoto orizzontale
- 2. La funzione 2 deve essere una funzione razionale fratta con due asintoti verticali e un asintoto obliquo
- 3. La funzione 3 deve essere una funzione razionale fratta con due asintoti verticali di cui uno ha equazione x=-1 e un asintoto orizzontale
- 4. La funzione 4 deve essere una funzione razionale fratta con un unico asintoto verticale di equazione x=7 e un asintoto obliquo
- 5. La funzione 5 deve essere una funzione razionale fratta con un solo asintoto orizzontale
- 6. La funzione 6 deve essere una funzione razionale fratta con un solo asintoto obliquo
- 7. La funzione 7 deve essere una funzione razionale fratta con un due asintoti verticali e nessun asintoto orizzontale o obliquo
- 8. La funzione 8 deve essere una funzione razionale fratta con un asintoto unico asintoto verticale e un asintoto orizzontale di equazione y=0
- 9. La funzione 9 deve essere una funzione razionale fratta con un due asintoti verticali e un asintoto orizzontale di equazione y=0
- 10. La funzione 10 deve essere una funzione razionale fratta che ha per asintoto obliquo la bisettrice del primo e terzo quadrante